# **EASTERN ARIZONA COLLEGE Beginning Microsoft Windows Course Design**

# **2017-2018**

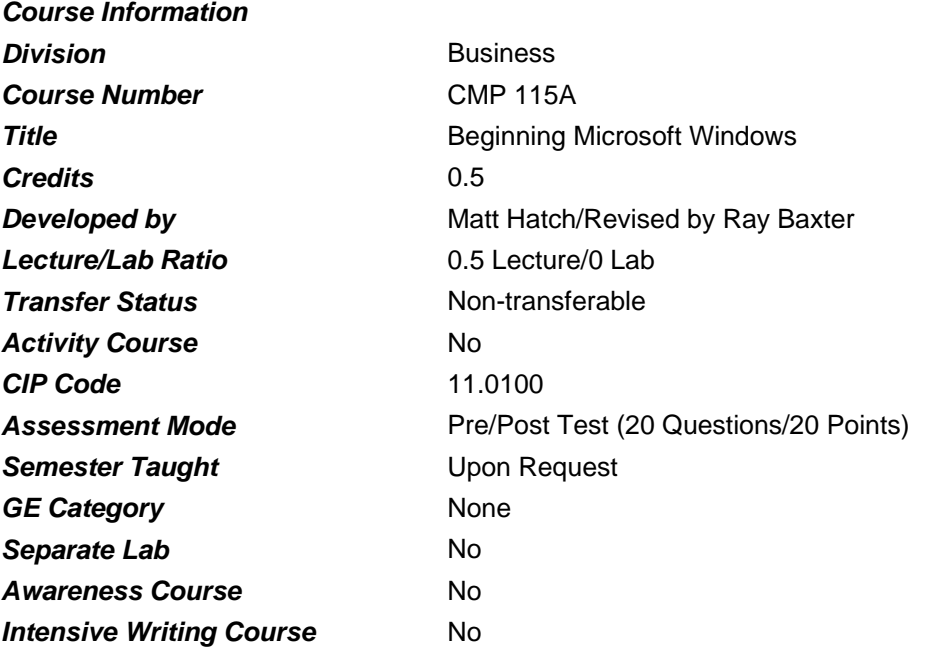

### *Prerequisites*

None

#### *Educational Value*

This course is designed for those students who want to understand the features and benefits of using the Microsoft Windows 10 operating system.

#### *Description*

Students will become familiar with beginning level functions of the Windows 10 operating system.

#### *Supplies*

None

## *Competencies and Performance Standards*

## **1. Work with desktop tools.**

# *Learning objectives*

*What you will learn as you master the competency:*

- a. Control elements on the Windows 10 screen using the mouse.
- b. Give commands to Windows 10 using the mouse and menus.
- c. Specify options and properties in dialog boxes.
- d. Move and size a window on the screen.

# *Performance Standards*

*Competence will be demonstrated:*

o in completion of Lesson Summary activities

*Criteria - Performance will be satisfactory when:*

- o learner controls elements on the Windows 10 screen using the mouse
- o learner gives commands to Windows 10 using the mouse and menus
- o learner specifies options and properties in dialog boxes
- o learner moves and sizes a window on the screen

# **2. Move around in Windows.**

## *Learning objectives*

*What you will learn as you master the competency:*

- a. Locate and start documents and programs stored on your computer, and on a flash drive.
- b. Activate and control apps and programs that are pinned to the taskbar.
- c. Look up topics and learn about Windows 10 using the online Help system.

# *Performance Standards*

*Competence will be demonstrated:*

o in completion of Lesson Summary activities

*Criteria - Performance will be satisfactory when:*

- o learner locates and starts documents and programs stored on the computer and on a flash drive
- o learner activates and controls apps and programs that are pinned to the taskbar
- o learner looks up topics and learns about Windows 10 using the online Help system

# **3. Customize Windows.**

# *Learning objectives*

*What you will learn as you master the competency:*

- a. Access frequently used programs by pinning them to the Start Screen and/or Taskbar.
- b. Create shortcuts to frequently used files and display these shortcuts as Desktop icons.
- c. Set the computer date and time.
- d. Customize Windows Start Screen to suit individual preferences.
- e. Configure the mouse to reflect individual work habits.

# *Performance Standards*

*Competence will be demonstrated:*

o in completion of Lesson Summary activities.

*Criteria - Performance will be satisfactory when:*

- o learner accesses frequently used programs by pinning them to the Start Screen and/or **Taskbar**
- o learner creates shortcuts to frequently used files and displays these shortcuts as Desktop icons
- o learner sets the computer date and time
- o learner customizes Windows Start Screen to suit individual preferences
- o learner configures the mouse to reflect individual work habits

#### **4. Write with WordPad.**

#### *Learning objectives*

*What you will learn as you master the competency:*

- a. Create text documents using the Windows WordPad app.
- b. Edit WordPad documents.
- c. Format WordPad documents.

### *Performance Standards*

*Competence will be demonstrated:*

o in completion of Lesson Summary activities.

*Criteria - Performance will be satisfactory when:*

- o learner creates text documents using the Windows WordPad app
- o learner edits WordPad documents
- o learner formats WordPad documents

## **5. Use File Explorer as a file manager.**

#### *Learning objectives*

*What you will learn as you master the competency:*

- a. Organize the files and folders saved on the computer and an attached flash drive.
- b. Create and give a new folder a name.
- c. Move and/or copy files and folders between computer's hard drive and an attached flash drive.
- d. Delete files and folders from computer's hard drive and attached flash drive.

#### *Performance Standards*

*Competence will be demonstrated:*

o in completion of Lesson Summary activities

*Criteria - Performance will be satisfactory when:*

- o learner organizes the files and folders saved on the computer and an attached flash drive
- o learner creates and gives a new folder a name
- o learner moves and/or copies files and folders between computer's hard drive and an attached flash drive

o learner deletes files and folders from computer's hard drive and an attached flash drive

# **6. Use Windows-based programs.** *Learning objectives*

*What you will learn as you master the competency:*

- a. Locate and start Windows Accessories.
- b. Locate and start Windows-based programs.
- c. Switch among a variety of open programs.
- d. Share information between different programs.

# *Performance Standards*

*Competence will be demonstrated:*

o in completion of Lesson Summary activities

*Criteria - Performance will be satisfactory when:*

- o learner locates and starts Windows Accessories
- o learner locates and starts Windows-based programs
- o learner switches among a variety of open programs
- o learner shares information between different programs

## **7. Utilize Windows Mail, Calendar, and People apps.**

#### *Learning objectives*

*What you will learn as you master the competency:*

- a. Add and manage one or more email accounts using Windows 10 mail.
- b. Add appointments to the Calendar app.
- c. Add names, addresses, telephone numbers, and other information to the People app.

## *Performance Standards*

*Competence will be demonstrated:*

o in completion of Lesson Summary activities

*Criteria - Performance will be satisfactory when:*

- o learner adds and manages one or more email accounts using Windows 10 mail
- o learner adds appointments to the Calendar app
- o learner adds names, addresses, telephone numbers, and other information to the People app

## **8. Make personalization changes to Windows 10.**

## *Learning objectives*

*What you will learn as you master the competency:*

- a. Make changes to the various Windows Settings including privacy, update scheduling, and Power & sleep to personalize the computer's operation.
- b. Create a Restore Point to undo system changes by reverting to a previous restore point.
- c. Create backup files using Windows 10 Backup options.

## *Performance Standards*

*Competence will be demonstrated:*

o in completion of Lesson Summary activities

*Criteria - Performance will be satisfactory when:*

- o learner makes changes to the various Windows Settings including privacy, update scheduling, and Power & sleep to personalize the computer's operation
- o learner creates a Restore Point to undo system changes by reverting to a previous restore point
- o learner creates backup files using Windows 10 Backup options

#### *Types of Instruction*

Classroom Presentation Classroom Application

### *Grading Information*

### *Grading Rationale*

100% of the grade is based on the Post-Test.

#### *Grading Scale*

- A 90-100
- B 80-89
- C 70-79
- D 60-69
- Pass 70% or higher on Post-Test
- Fail Less than 70% on Post-Test.